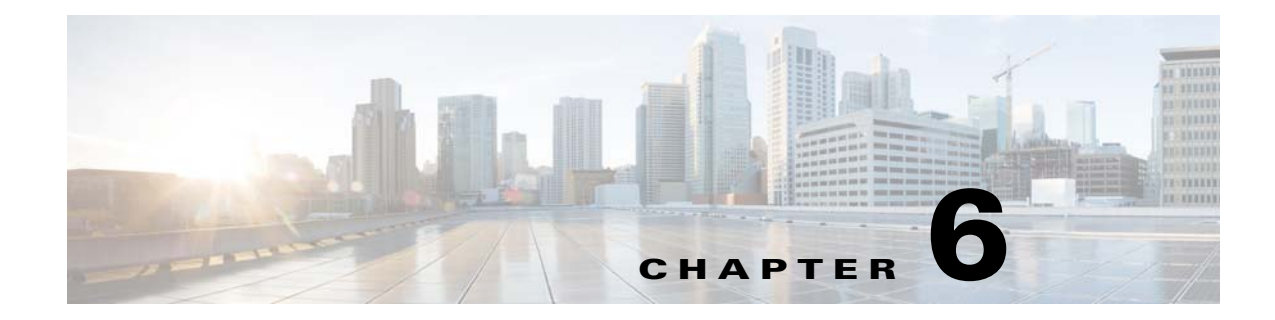

# **Getting Started with the Prime Cable Provisioning API**

This chapter describes how to start the API clients and process a batch.

# **Startup Process for API Client**

The startup process for an API client interaction involves:

- [Configuring the System, page 6-1.](#page-0-0)
- **•** [Executing the API Client, page 6-2](#page-1-0).

### <span id="page-0-0"></span>**Configuring the System**

Before executing a simple client, ensure that you have completed the tasks listed in this section.

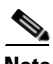

 $\mathbf I$ 

**Note** These tasks are part of an initial configuration workflow that you must complete before executing a simple client for the first time. Thereafter, you can execute any number of simple clients.

*Table 6-1 System Configuration Workflow*

| Task |                                                                                                    | <b>Refer to</b>                                  |
|------|----------------------------------------------------------------------------------------------------|--------------------------------------------------|
|      | <b>1.</b> Install Java Development Kit version 1.6.                                                                                                    | Sun Microsystems support site                    |
|      | 2. Ensure that files bpr.jar, bacbase.jar, and bac-common.jar are<br>available in the classpath. These <i>jar</i> files are located in the<br>BPR HOME/lib directory.                                                                        |                                                  |
|      | 3. Access the Prime Cable Provisioning administrator user<br>interface and ensure that the password that you set for the<br>default <b>admin</b> username matches the password that you set on<br>the RDU. The default password is changeme. | Cisco Prime Cable Provisioning<br>6.1 User Guide |

### <span id="page-1-0"></span>**Executing the API Client**

To execute a simple API client:

```
Note This procedure uses the AddDeviceExample.java classfile as an example. 
Step 1 Compile the API classfile using the following code:
            javac -classpath .:bpr.jar:bacbase.jar:bac-common.jar java_source_file
        For example:
            javac -classpath .:bpr.jar:bacbase.jar:bac-common.jar AddDeviceExample
        Note This example assumes that the bpr.jar, bacbase.jar and bac-common.jar files exist in the local 
                directory.
Step 2 Execute the API classfile using the following code:
            java -cp .:bpr.jar:bacbase.jar:bac-common.jar class_file
        For example:
            java -cp .:bpr.jar:bacbase.jar:bac-common.jar AddDeviceExample
Step 3 Verify the results. 
        For example, the AddDeviceExample print success or failure messages. If there is no error, the following 
        message appears:
            Successfully provisioned device with identifier [OUI-serial-12345]
```
You can also verify the results for the device record from the administrator user interface from the **Devices > Manage Device** page. For more information, see the *[Cisco Prime Cable Provisioning 6.1 User](http://www.cisco.com/en/US/products/ps12728/products_user_guide_list.html)  [Guide](http://www.cisco.com/en/US/products/ps12728/products_user_guide_list.html)*.

## **Processing a Batch**

This section describes how you can connect to the RDU, create a batch, post the batch to the RDU, and verify the result.

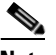

**Note** This procedure uses the *AddDeviceExample.java* classfile as an example.

**Step 1** Create a connection to the Provisioning API Command Engine (PACE).

// The PACE connection to use throughout the example. When // executing multiple batches in a single process, it is advisable // to use a single PACE connection that is retrieved at the start // of the application. When done with the connection, YOU MUST // explicitly close the connection with the releaseConnection() // method call.

```
PACEConnection connection = null;
        // -----------------------------------------------------------------
        //
        // 1) Connect to the Regional Distribution Unit (RDU).
        //
        // The parameters defined at the beginning of this class are
        // used here to establish the connection. Connections are
        // maintained until releaseConnection() is called. If
        // multiple calls to getInstance() are called with the same
        // arguments, you must still call releaseConnection() on each
        // connection you received.
        //
        // The call can fail for one of the following reasons:
        // - The hostname / port is incorrect.
        // - The authentication credentials are invalid.
        //
        // -----------------------------------------------------------------
        try
        {
           connection = PACEConnectionFactory.getInstance(
               // RDU host
               rduHost,
               // RDU port
               rduPort,
               // User name
               userName,
               // Password
               password);
        }
        catch (PACEConnectionException pce)
        {
           // failed to get a connection
           System.out.println("Failed to establish a PACEConnection to [" 
                   + userName + "@" + rduHost + ":" + rduPort + "]; " + 
                   pce.getMessage());
           throw new RuntimeException(pce.getMessage());
        }
        catch (RDUAuthenticationException bae)
        {
           // failed to get a connection
           System.out.println("Failed to establish a PACEConnection to [" 
                   + userName + "@" + rduHost + ":" + rduPort + "]; " +
                     bae.getMessage());
              throw new RuntimeException(bae.getMessage());
        }
        // -----------------------------------------------------------------
Step 2 Get a new batch instance.
```
// ----------------------------------------------------------------- // // 2) Get a new batch instance. // // To perform any operations in the Provisioning API, you must // first start a batch. As you make commands against the batch, // nothing actually start until you post the batch. // Multiple batches can be started concurrently against a // single connection to the RDU. // // ----------------------------------------------------------------- Batch myBatch = connection.newBatch( // No reset ActivationMode.NO\_ACTIVATION,

Ι

 // No need to confirm activation ConfirmationMode.NO\_CONFIRMATION, // No publisining to external database PublishingMode.NO PUBLISHING); // ----------------------------------------------------------------- **Step 3** Register the AddDeviceExample() call with the batch. // ----------------------------------------------------------------- // // 3) Register the add(...) call with the batch. // // Add to the batch the add(...) call. This make // the batch add the device during the post() operation. If // multiple methods are added to a batch, they be executed // in the order they are registered. For example, you could // add a device and then modify it successfully in a batch. // // The host name and domain name only needs to be specified if the // device should have an explicit name assigned to it -- and this is // only really useful if you have dynamic DNS enabled in CNR. // Properties can be used to store additional information that // should be maintained by BPR. This data be returned as a // response to a query for device details. //<br>// ----------// ---------------------------------------------------------------- myBatch.add( // Device type DeviceType.DOCSIS, // deviceID list with MACAddress deviceIDList, // Host name - Not used in this example null, // Domain Name - Not used in this example null, // ownerID accountNumber, // classOfService - Use default COS null, // dhcpCriteria - Use default DHCP Criteria null, // properties null); // -----------------------------------------------------------------

#### **Step 4** Post a batch to the RDU.

```
//
// 4) Post the batch to the server.
//
// Executes the batch against the RDU. All of the
// methods are executed in the order entered and the data
// changes are applied against the embedded database in RDU.
//
// -----------------------------------------------------------------
BatchStatus batchStatus = null;
try
{
    batchStatus = myBatch.post();
}
catch (ProvisioningException pe)
{
    System.out.println("Failed to provision device with identifer ["
```

```
+ deviceId + "]; " + pe.getMessage());
            throw new RuntimeException(pe.getMessage());
        }
        // -----------------------------------------------------------------
Step 5 Verify the result of the connection.
        //
        // 5) Check to see if the batch was successfully posted.
        //
        // Verify if any errors occurred during the execution of the
        // batch. Exceptions occur during post() for truly exception
        // situations such as failure of connectivity to RDU.
        // Batch errors occur for inconsistencies such as no lease
        // information for a device requiring activiation. Command
        // errors occur when a particular method has problems, such as
        // trying to add a device that already exists.
        //
        // -----------------------------------------------------------------
        if (batchStatus.isError())
        {
            // Batch error occurred. 
            // we need to determine if it was a batch error or a
            // command error that caused this failure
            if (batchStatus.getFailedCommandIndex() == -1)
            {
                // this is a batch only error
                // get the error code and get the error message
                final StringBuilder msg = new StringBuilder(128);
                msg.append("Batch with ID [");
                msg.append(batchStatus.getBatchID());
                msg.append("] failed with error code [");
                msg.append(batchStatus.getStatusCode());
                msg.append("]. [");
                msg.append(batchStatus.getErrorMessage());
                msg.append("].");
                // throw an exception or log the message
                System.out.println("Failed to add device with identifier [" 
                        + deviceId + "]; " + msg.toString());
            }
            else
            {
                // this is a batch error caused by a command
                final CommandStatus commandStatus = 
                    batchStatus.getFailedCommandStatus();
                // get the error code and get the error message
                final StringBuilder msg = new StringBuilder(128);
                msg.append("Batch with ID [");
                msg.append(batchStatus.getBatchID());
                msg.append("] failed with command error code [");
                msg.append(commandStatus.getStatusCode());
                msg.append("]. [");
                msg.append(commandStatus.getErrorMessage());
                msg.append("].");
                // throw an exception or log the message
                System.out.println("Failed to add device with identifier [" 
                       + deviceId + "]; " + msg.toString());
            }
```
 $\mathbf I$ 

```
}
else
{
    // Successfully added device
    System.out.println("Successfully added device with identifier ["
        + deviceId + "]");
}
```
**Step 6** Release the connection to the RDU.

```
// -----------------------------------------------------------------
//
// 6) Release the connection to the RDU.
//
// Once the last batch has been executed, the connection can
// be closed to the RDU. It is important to explictly
// close connections since it helps ensure clean shutdown of
// the Java virtual machine.
//
// -----------------------------------------------------------------
connection.releaseConnection();
```